## SUBSTABELECIMENTO DE PROCESSOS – PROCURADORES

1- Faça o login com o seu perfil de GERENTE. Clique em CADASTRAR e depois em SUBSTABELECER DE PROCURADOR.

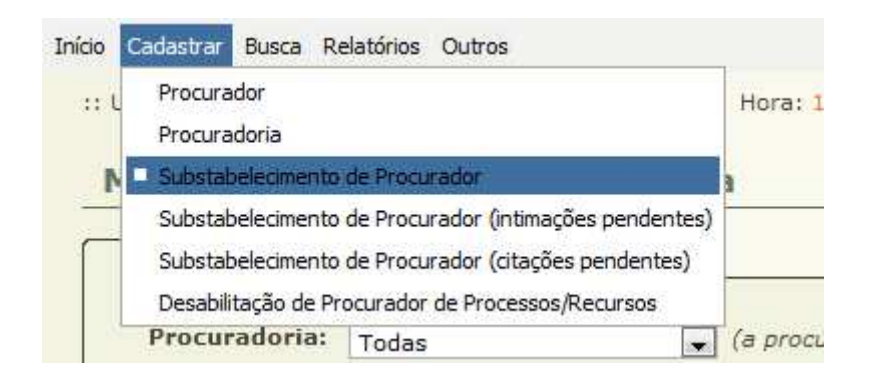

2- Informe os dados necessários. A busca pode ser feita pelo número dos processos ou ainda por busca especifica por Procuradores. Clique em PESQUISAR.

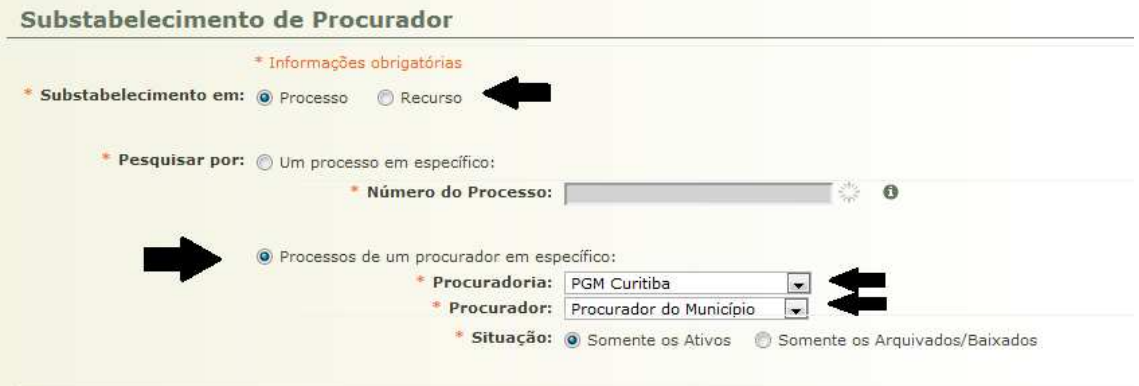

3- Na listagem abaixo é possível selecionar um dos processos ou ainda selecionar todos. Depois no final da tela clique em uma das opções.

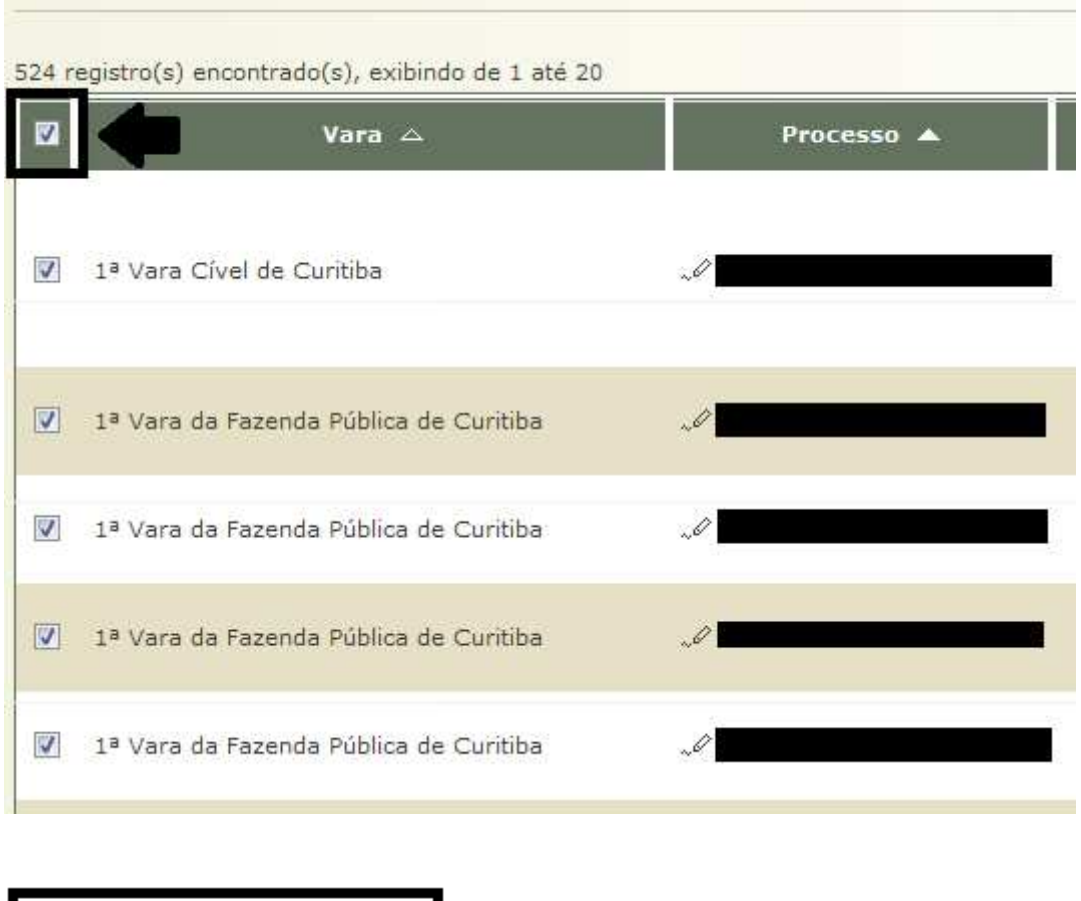

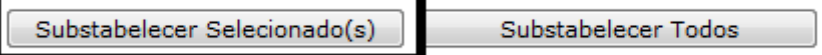

4 – Informe se o substabelecimento será com ou sem reserva. E depois clique no botão ADICIONAR.

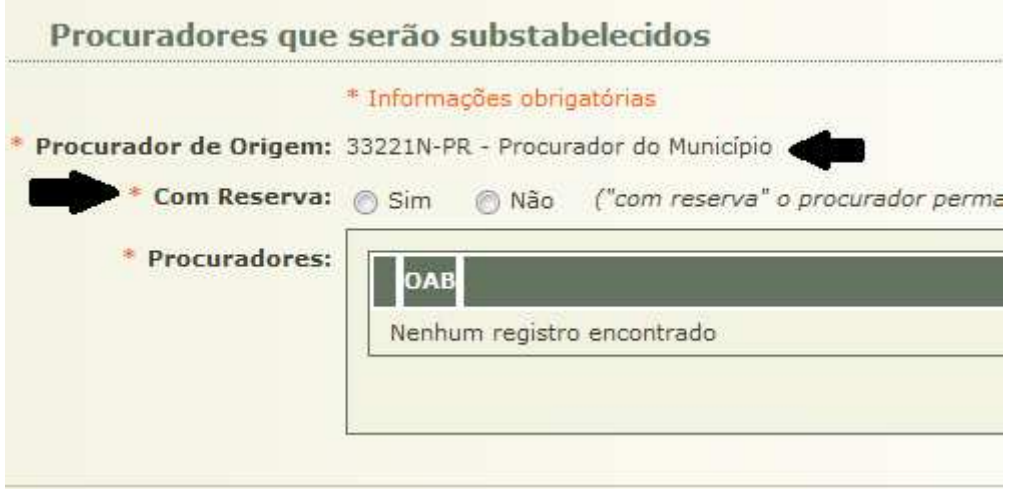

5 – Na janela que irá selecione a Procuradoria e clique em PESQUISAR. Na listagem abaixo dos procuradores localize para qual deseja substabelecer os processos. Selecione a caixa e clique em SELECIONAR

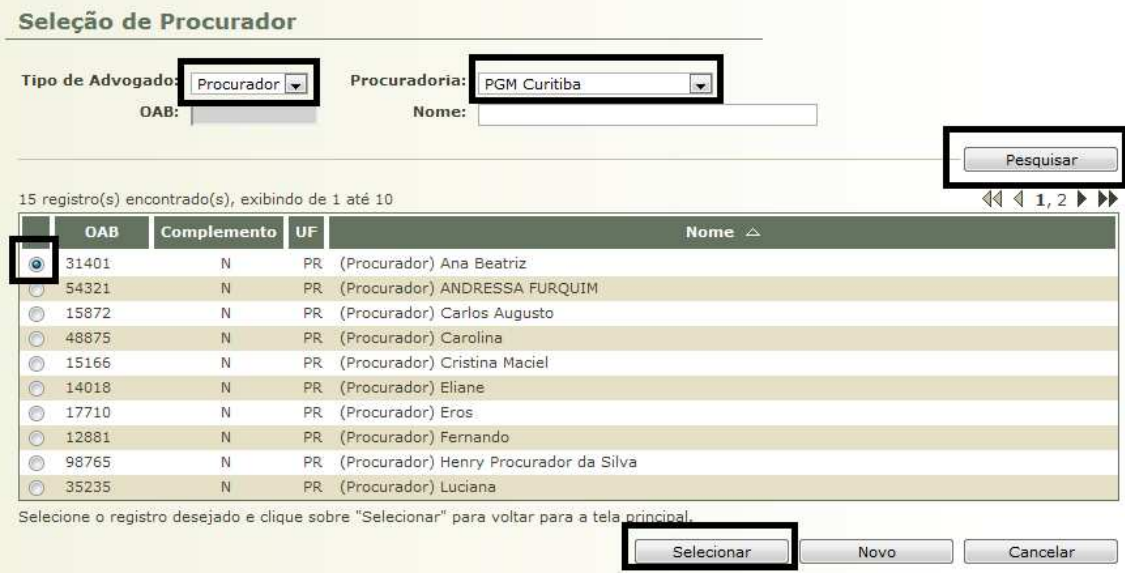

6 – Verifique se a informação foi salva e clique em CONCLUIR.

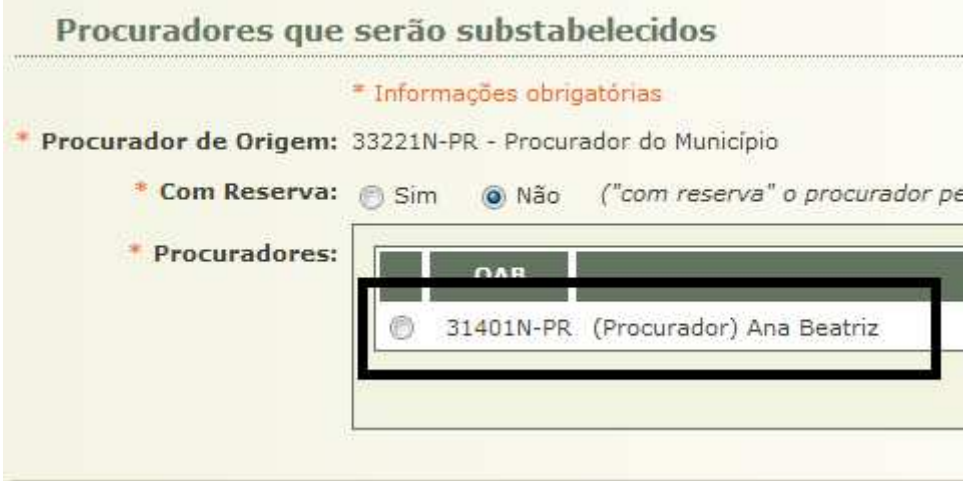

OBS.: Os nomes e dados utilizados neste manual são meramente ilustrativos.